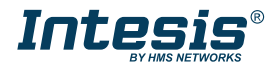

# **Installation Sheet for IN485HIT001R0XX**

*The order code may vary depending on the product seller and the buyer's location.* Version: 1.1.2

**Wiring**

#### **Owner's record**

Find the serial number on the silver label on the right side of the gateway. For sales or technical assistance, we recommend writing it in the space below: **SN:**

### **Safety Information**

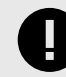

Follow these instructions carefully. Improper work may seriously harm your health and damage the gateway and/or any other equipment connected to it.

Only technical personnel, following these instructions and the country legislation for installing electric equipment, can install and manipulate this gateway.

Install this gateway indoors, in a restricted access location, avoiding exposure to direct solar radiation, water, high relative humidity, or dust.

All wires for communication and power supply (if needed) must only be connected to networks without routing to the outside plant. All communication ports are considered for indoor use and must only be connected to SELV circuits.

Disconnect power wires before manipulating and connecting them to the gateway.

Use SELV-rated NEC class 2 or limited power source (LPS) power supply.

Supply the correct voltage to power the gateway. See the Technical Specifications table at the end of this document.

Respect the expected polarity of power (if needed) and communication cables when connecting them to the gateway.

### **Mounting**

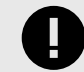

Do not mount the gateway in air-handling units or conducts.

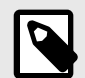

DIN rail mounting inside a grounded metallic cabinet is recommended.

#### **Wall mounting**

- 1. Press the rear panel clips until you hear a *click*.
- 2. Use the clip holes to screw the gateway to the wall.
- 3. Make sure the gateway is firmly fixed.

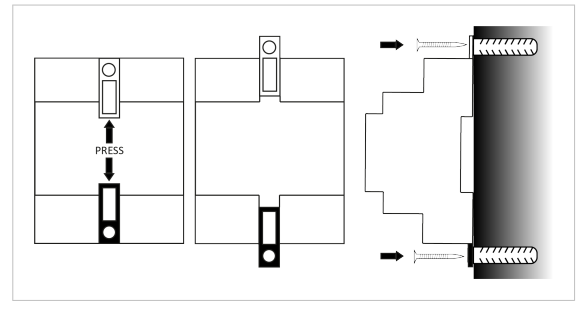

#### **DIN rail mounting**

Keep the top side clip in its original position.

- 1. Insert the gateway in the upper edge of the DIN rail.
- 2. Fit the low side of the gateway in the DIN rail.
- 3. Push the bottom clip back to its original position, locking the gateway to the rail.
- 4. Make sure the gateway is firmly fixed.

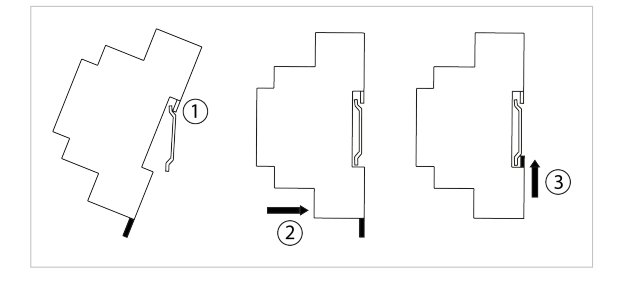

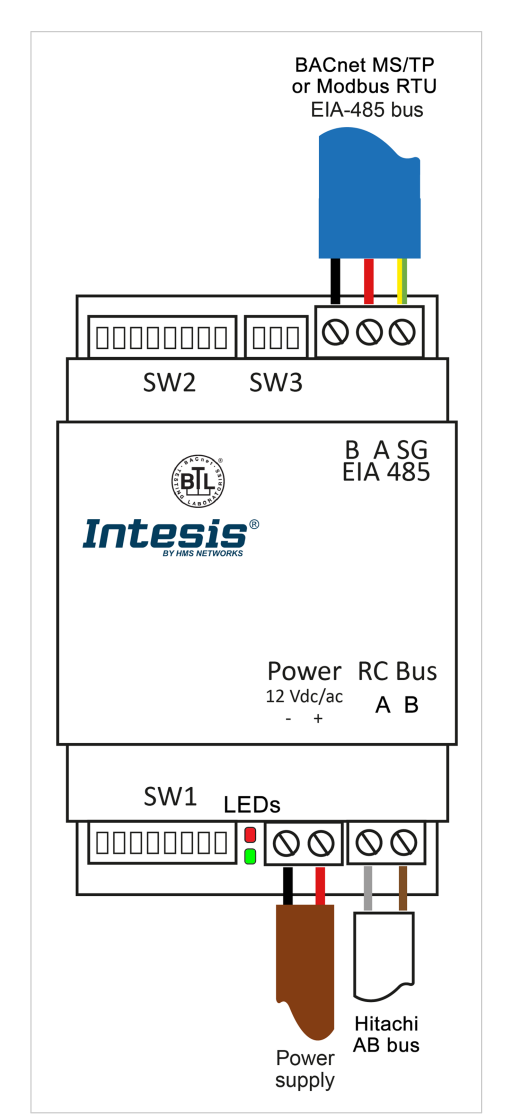

Figure 1. Wiring diagram *(wire colors are indicative only)*

- 1. Disconnect the AC system from the power.
- 2. Mount the gateway in the desired place.
- 3. Connect the AB bus to the gateway's RC bus connector. This bus has no specific polarity.
- 4. Connect the BACnet MS/TP or Modbus RTU bus to the EIA-485 port of the gateway.

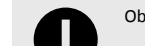

Observe polarity: B -, A +, and SG for ground connection.

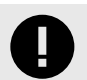

Keep communication cables away from power and ground wires.

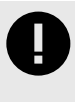

**Connection to an external power supply**: This gateway is powered by the AB bus itself, and there is no need to connect an external power supply. Nonetheless, the bus could not supply the needed power\* depending on the number and type of remote controllers installed. If that's the case, connect a 12V DC/AC SELV-rated NEC class 2 or Limited Power Source (LPS) power supply in the gateway's Power connector.

\*Some signs indicating there is not enough power in the bus may include, for example, a malfunction of the remote controllers' displays or performance.

### **DIP Switches**

Table 1. **SW1** (P1, P5): Gateway configuration; (P6 to P8): BACnet MS/TP or Modbus RTU baudrate

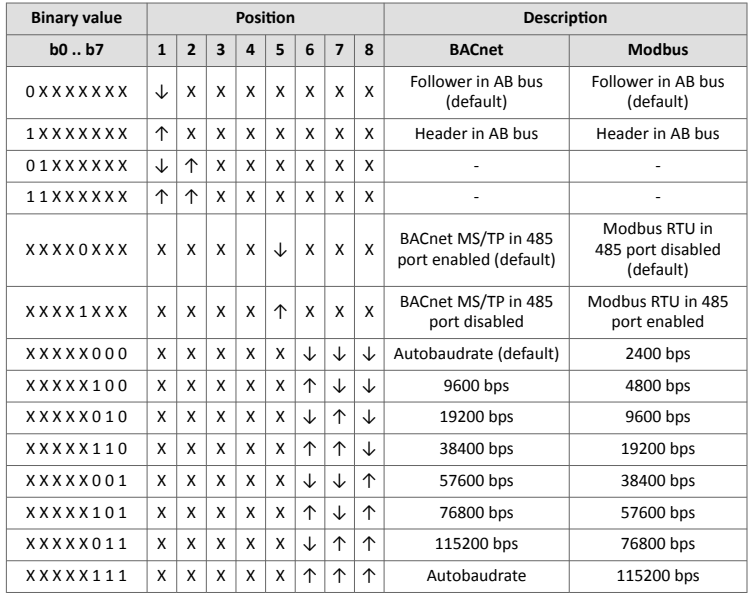

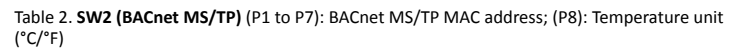

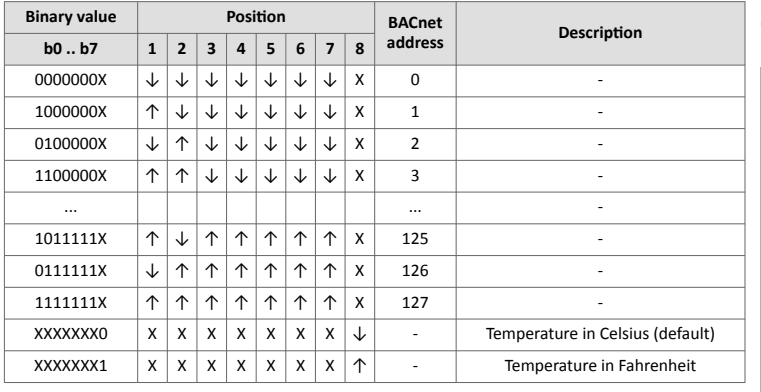

Table 3. **SW2 (Modbus RTU)** (P1 to P6): Modbus server address; (P7): Degree decimals setting (P8): Temperature unit (°C/°F)

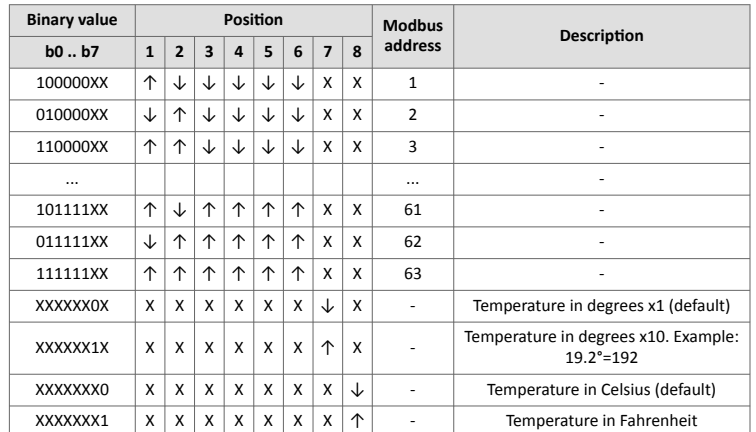

Table 4. **SW3** (P1 to P3): BACnet/Modbus polarization and termination resistor

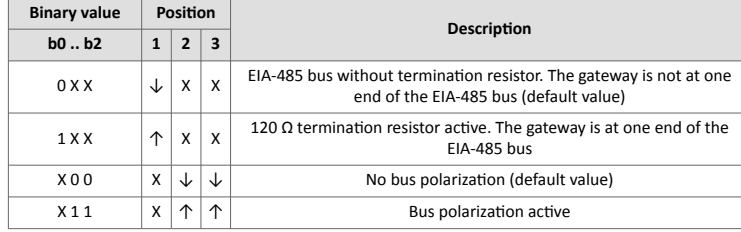

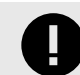

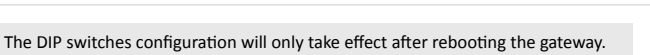

**Intesis®** 

### **LEDs Information**

Two LEDs are placed between SW1 and the Power connector at the gateway's bottom.

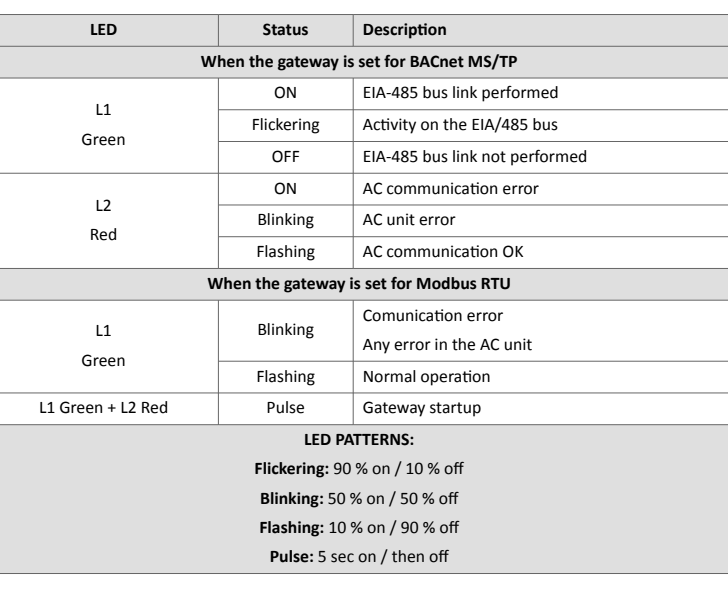

### **Technical Specifications**

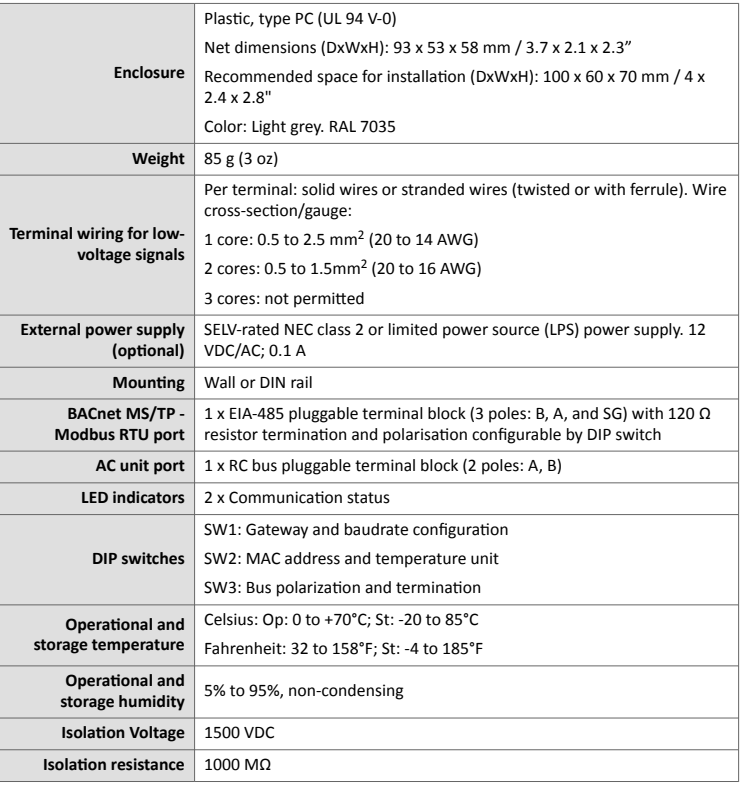

## **Disposal and Recycling**

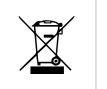

This product contains electronic components and must be properly disposed of according to local laws and regulations. For further information, refer to: <https://www.intesis.com/weee-regulation>

For further information on the installation, connection, and configuration of this gateway, refer to the [User manual.](https://www.intesis.com/docs/librariesprovider11/manuals-design-guides/user-manuals/ac-interfaces/in485hit001r000_user_manual-en.pdf?sfvrsn=9a48c8d7_11)